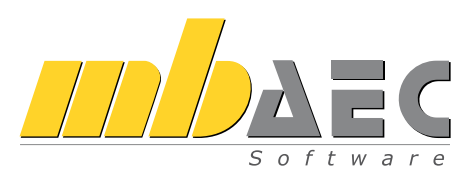

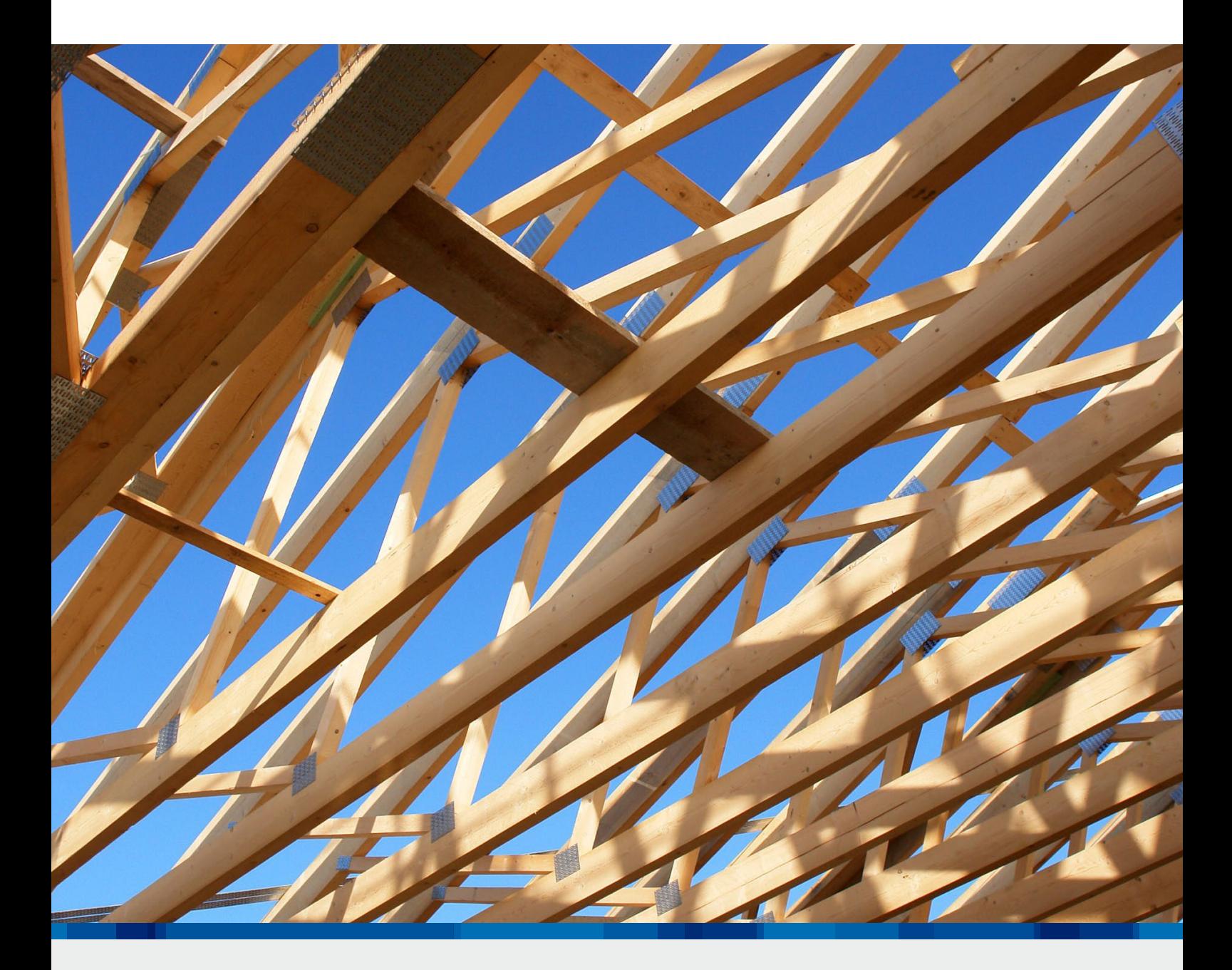

## EuroSta.holz

Ebene und räumliche Stabtragwerke aus Holz

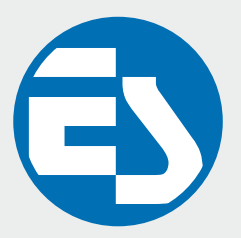

# EuroSta.holz

Statische Analyse und Bemessung von ebenen und räumlichen Stabtragwerken aus Holz

EuroSta.holz ist ein positionsorientiertes Stabwerksprogramm, das speziell für die Anforderungen der Tragwerksplanung im Bauwesen konzipiert ist. Die grafische Bearbeitung der Tragstruktur sowie der Positionsbezug ermöglichen eine schnelle und effektive Eingabe verschiedenster Tragsysteme.

#### Positionsorientierte Eingabe

Die positionsorientierte Eingabe der Stäbe ermöglicht eine praxisbezogene und ingenieurmäßige Tragwerksplanung, wobei sich das zu berechnende Modell aus Positionen wie z.B. Riegel, Gurte und Streben zusammensetzt.

EuroSta.holz setzt diese Eingaben automatisch in ein abstraktes, mathematisches FE-Modell aus FE-Elementen, FE-Knoten usw. um. Dadurch ist sichergestellt, dass die FE-Knoten überall dort erzeugt werden, wo sie für die Berechnung benötigt werden.

#### Leistungsstarker Rechenkern

Der extrem schnelle Rechenkern in EuroSta.holz überzeugt auch bei komplexen, iterativen, nicht linearen Berechnungen von 2D- und 3D-Modellen durch kurze Rechenzeiten.

- automatische MIN/MAX-Überlagerung der Schnitt- und Auflagergrößen
- Gelenke und Stabkreuzungen
- konstruktive Nichtlinearität: Ausschluss von Zug-/ Druckfedern und druckschlaffen Stäben, einseitig wirkende Gelenke, auch mit Arbeitslinien
- lokale und globale Definition von Lasten, Randbedingungen oder Gelenken
- modale Spektralanalyse, Erdbeben
- Berücksichtigung konstruktiver Nichtlinearitäten auch bei Berechnungen nach Theorie I., II. und III. Ordnung und bei Eigenwertuntersuchungen

Im Register "Start" finden Sie Hilfsmittel zur Arbeitsvorbereitung. Liegen Informationen zum aktuellen Modell bereits in grafischer Form vor, können diese komfortabel während der Eingabe hinterlegt werden. Es werden DXF-/DWG-Folien, Pixel- und Vektorgrafiken *(Zusatzmodul M140)* sowie PDF-Dateien oder -Pläne *(Zusatzmodul M140)* unterstützt. Außerdem stehen Funktionen zur Erstellung kartesischer oder polarer Raster und zum Zeichnen von Hilfslinien zur Verfügung.

Die Einteilung in Register und die damit verbundene größere Darstellung der Werkzeuge erleichtert Ihnen das Auffinden von Funktionen – auch wenn Sie sie nicht so oft verwenden. Manche Befehle werden nur nach Bedarf angezeigt. Sie finden sie in den farblich abgehobenen Kontextregistern.

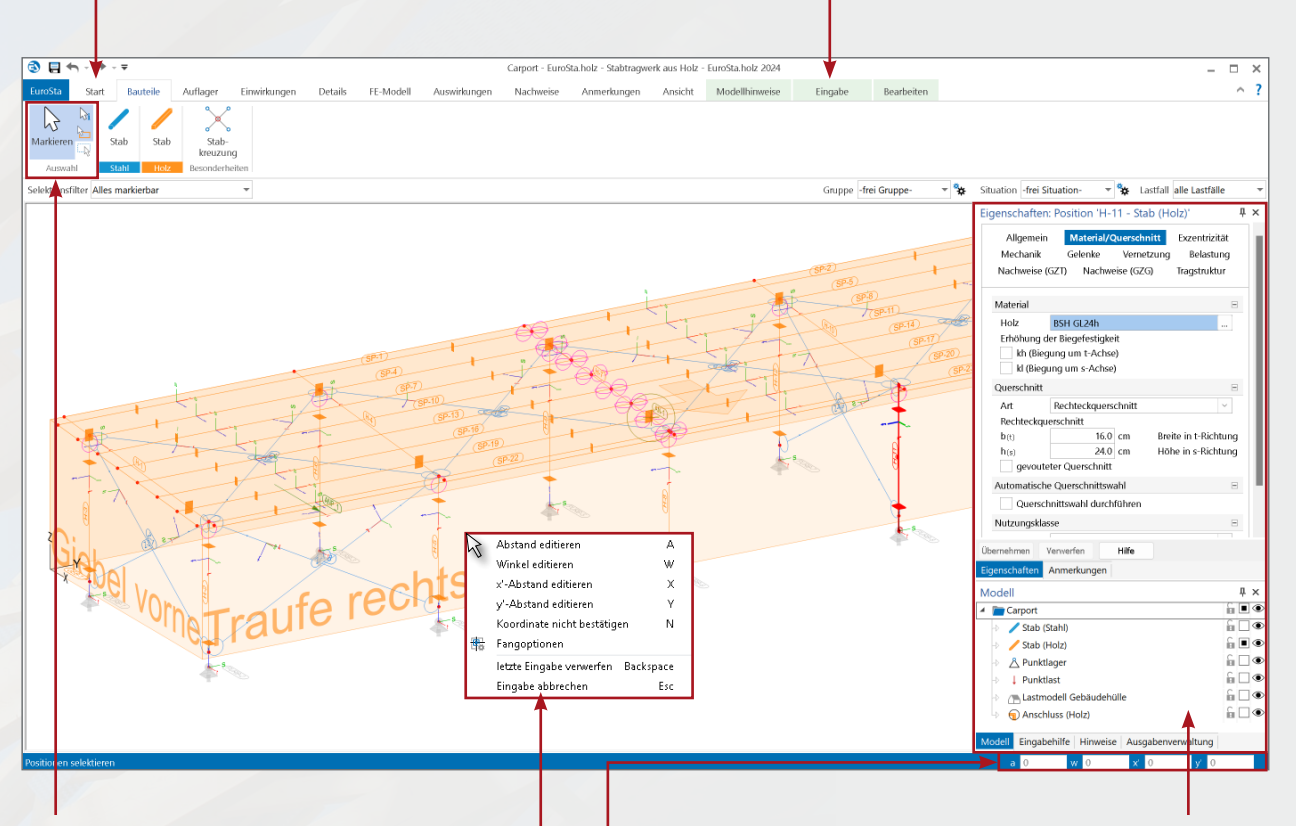

Die Gruppe "Auswahl" ist von zentraler Bedeutung und deshalb in jedem Register an dieser zentralen Stelle zu finden.

Eine gute Ergänzung zum Menüband bildet das Kontextmenü (rechte Maustaste). Hier werden Befehle angeboten, die Sie in der aktuellen Arbeitssituation ausführen können.

> Das Koordinatenfeld gestattet die Eingabe von polaren und karthesischen Koordinaten.

Auf der rechten Seite finden Sie die Fenster Eigenschaften, Hinweise, Modell, Eingabehilfe und Ausgabenverwaltung. Für bereits gesetzte Positionen werden die Eigenschaften der selektierten Positionen angezeigt. Diese lassen sich dann, auch bei einer Mehrfachselektion, einfach kontrollieren und überarbeiten. In der Ausgabenverwaltung können alle Ausgaben aufgenommen werden. Nach einer Änderung und Neuberechnung des Modells werden sie sofort mit allen Einstellungen aktualisiert. Klassischerweise wird die Ausgabenverwaltung eingesetzt, um eine prüffähige Statik "per Knopfdruck" zu erhalten. Das Fenster Modell zeigt übersichtlich strukturiert alle Positionen und Bestandteile des Modells.

#### Nachweise nach EC 5 (DIN EN 1995-1-1:2010-12)

#### • Grenzzustand der Tragfähigkeit

- Querschnittstragfähigkeit für Zug- und Druckkräfte in Faserrichtung, ein- und zweiachsige Biegung mit oder ohne Normalkraft und Schub aus Querkraft und Torsion für Rechteck- und Rundquerschnitte
- Ersatzstabverfahren zur Berücksichtigung der Stabilität für Knicken, Biegeknicken und Biegedrillknicken (Verformungsbehinderungen sind über die Vorgabe der Kippbeiwerte erfassbar)
- Berücksichtigung von Imperfektionen entweder durch Ersatzlasten oder als geometrische Vorverdrehungen und Vorkrümmungen
- Querschnittstragfähigkeit für Stahl-Zugglieder
- Nachweise für gevoutete Rechteckquerschnitte

#### • Brandfall

- Querschnittstragfähigkeit für Zug- und Druckkräfte in Faserrichtung, ein- und zweiachsige Biegung mit oder ohne Normalkraft und Schub aus Querkraft und Torsion mit brandreduzierten Querschnittswerten
- Ersatzstabverfahren zur Berücksichtigung der Stabilität für Knicken, Biegeknicken und Biegedrillknicken (Verformungsbehinderungen sind über die Vorgabe der Kippbeiwerte erfassbar)
- Grenzzustand der Gebrauchstauglichkeit
- elastische Durchbiegung
- Enddurchbiegung
- Durchhang
- Schwingungen

# Die Eingabe

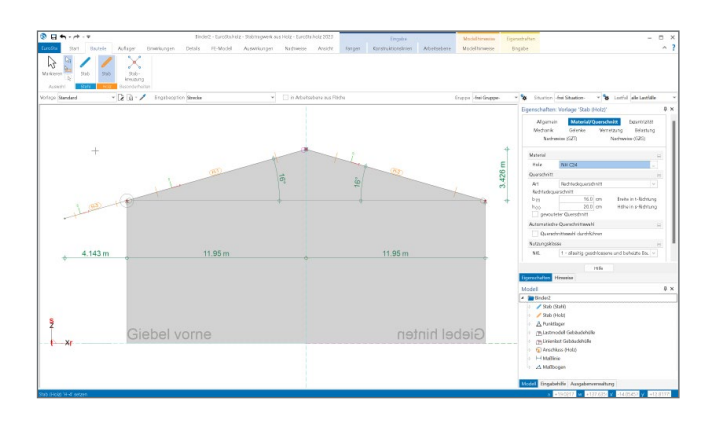

#### Grafisch-interaktive Eingabe

Die Eingabe von EuroSta.holz-Modellen zeichnet sich durch eine intuitive Benutzeroberfläche aus, die vielfältige Funktionen zur effektiven Bearbeitung des Tragwerks bietet.

Durch die klare Strukturierung bietet die Oberfläche einen leichten Einstieg und somit eine kurze Einarbeitungszeit. Aber auch bei gelegentlicher Anwendung oder bei Bedienung selten genutzter Leistungsmerkmale stellt diese klare Struktur der Benutzeroberfläche eine deutliche Erleichterung dar.

### Möglichkeiten für effektives Arbeiten

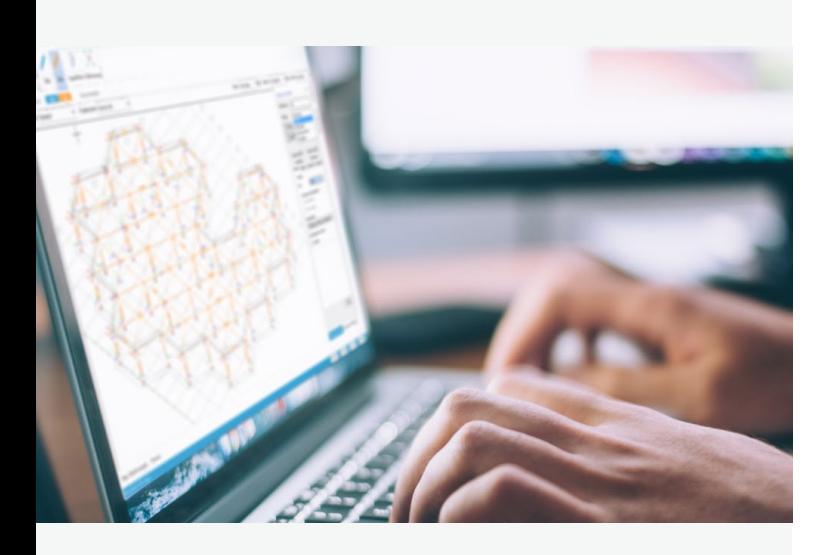

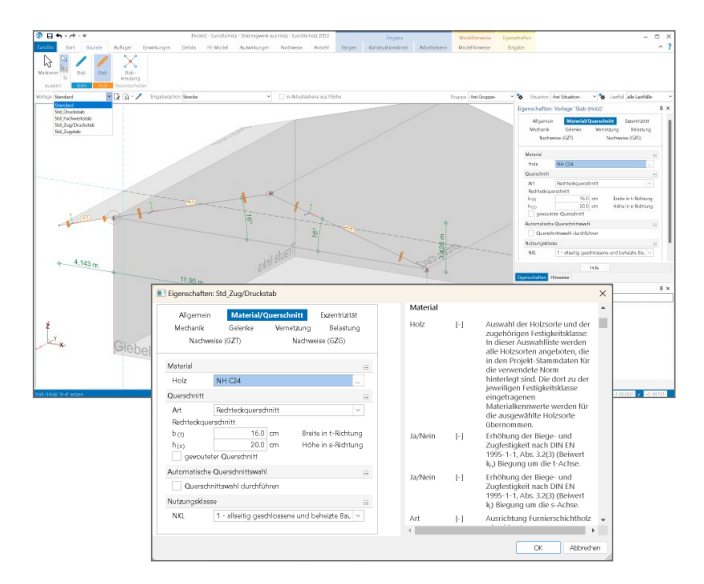

#### Arbeiten mit Vorlagen

Die Arbeitsweise mit Vorlagen erleichtert und beschleunigt deutlich die Eingabe, da neue Positionen immer auf einer Vorlage und so auf einer kompletten Eingabe basieren.

Sobald eine Eingabe einer Position gestartet wird, sind alle zugehörigen Vorlagen auswählbar.

Alle Eigenschaften der gewählten Vorlage sind im Fenster "Vorlagen" zu sehen und veränderbar. Die vorhandenen Vorlagen können jederzeit um neue erweitert oder an den eigenen Bedarf angepasst werden.

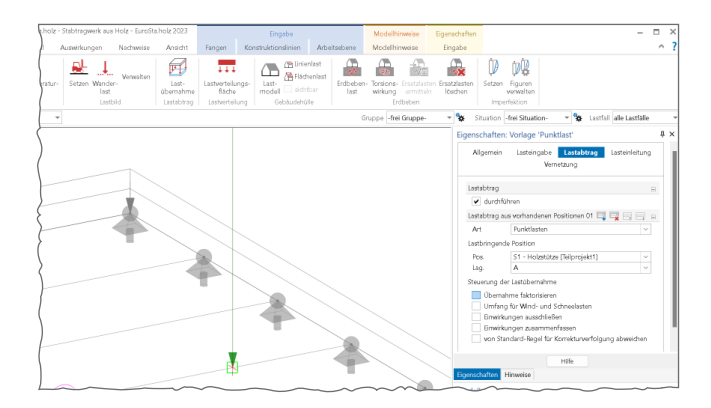

#### Lastabtrag und Lastweiterleitung

Lückenloser und nachvollziehbarer Lastabtrag bis in die Gründung ist die zentrale Aufgabe eines Tragwerks. Die Auflagerreaktionen werden auf charakteristischem Lastniveau als Belastung für das folgende Bauteil definiert. So können für jedes Bauteil automatisch die maßgebenden Bemessungssituationen ermittelt werden.

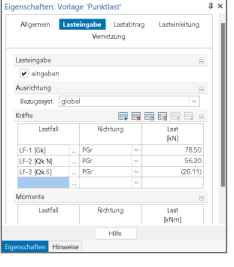

EuroSta.holz-Modelle gliedern sich nahtlos in den Lastabtrag von oder zu anderen FE-Modellen oder BauStatik-Positionen ein und beschleunigen deutlich die Bearbeitung. Grundlage für den Lastabtrag ist das Einbinden des Modells mit dem BauStatik-Modul "S019 MicroFe einfügen" in das Statik-Dokument.

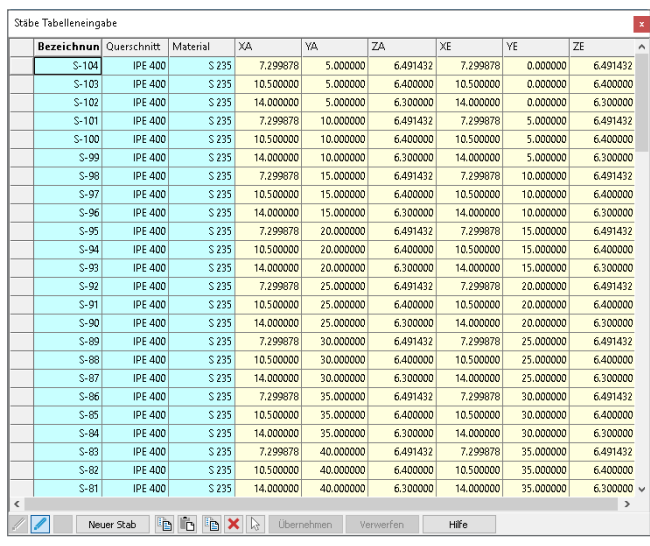

#### Konstruktionslinien

Grundlegendes Werkzeug für die Eingabe in EuroSta.holz sind die Konstruktionslinien. Diese arbeiten nach dem bewährten und bekannten Prinzip einer Zeichenmaschine. Vergleichbar mit den Linealen der Zeichenmaschine ermöglichen die orthogonal angeordneten Konstruktionslinien ein einfaches Konstruieren, wahlweise mit kartesischen oder polaren Koordinaten, bezogen zum Ursprung der Konstruktionslinien. Ebenso einfach wie mit dem Knauf der Zeichenmaschine lassen sich die Konstruktionslinien um den Ursprung drehen oder verschieben.

Sie stellen ein ideales Werkzeug nach bekanntem Prinzip dar und bieten alle wichtigen Funktionen, um die Konstruktionen des Tragwerks effektiv durchzuführen.

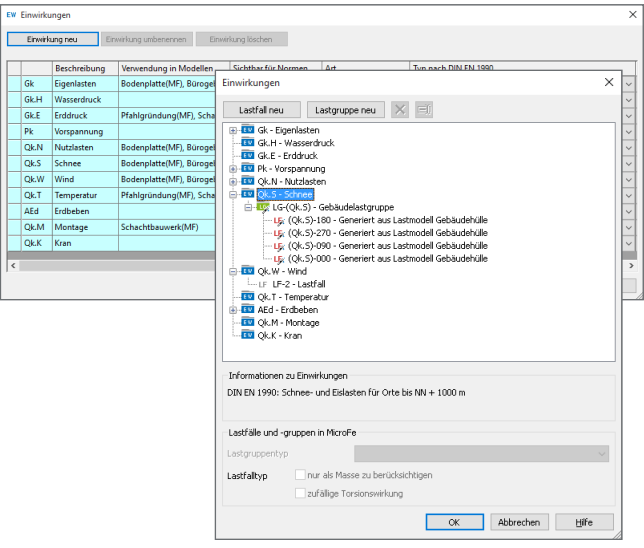

#### Stabtabelle

In der Stabtabelle werden alle selektierten Stäbe des Modells aufgelistet und deren wesentliche baupraktische Eigenschaften dargestellt. Ebenso sind die Koordinaten der Stabenden erkennbar und veränderbar. Nicht zuletzt durch die Sortiermöglichkeit ist die Stabtabelle hilfreich für Kontrollen und Änderungen.

Darüber hinaus können in der Stabtabelle auch neue Stäbe erzeugt werden. Wahlweise werden hier Stäbe Stück für Stück eingetragen oder mehrere über die Zwischenablage aus einer Tabellenkalkulation eingefügt.

#### Einwirkungen, Lastfallgruppen und Lastfälle

Die Eingabe der Lastwerte erfolgt in EuroSta.holz immer bezogen auf einen Lastfall und in der Regel auf charakteristischem Lastniveau. Durch die Auswahl des Lastfalls wird die Last auch einer Einwirkung, z.B. "Gk" für ständige Belastungen, zugeordnet. So sind über den Typ der Einwirkung nach DIN EN 1990-1 die Teilsicherheits- und Kombinationsbeiwerte zur Bildung der Bemessungsschnittgrößen bekannt.

Über die Zuordnung von Lastfällen zu Lastfallgruppen lassen sich spezielle Regeln zur Wirkung der Lastfälle definieren. Dies ist z.B. für Windlasten wichtig, damit je Kombination nur die Lasten einer Anströmrichtung wirken.

## Die Ausgabe

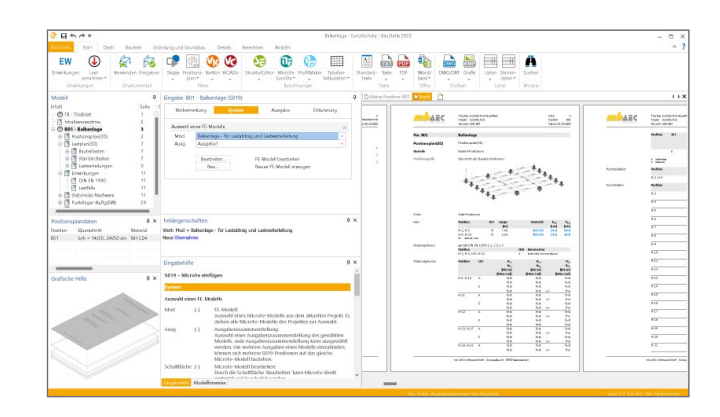

#### Dokument-orientierte Statik

Mit dem BauStatik-Modul "S019 MicroFe einfügen" werden die Ergebnisse der Stabwerksberechnung mit EuroSta.holz nahtlos in das Statik-Dokument eingefügt. So entsteht einfach und bequem das komplette Statik-Dokument am Rechner. Nach der Auswahl eines Modells werden alle Ausgaben des Modells angeboten. Es können gezielt eine oder mehrere Ausgaben für die Statik zusammengestellt und eingefügt werden.

Nachdem das Modell Teil der Statik wurde, erscheinen die Bemessungsergebnisse als Positionsplandaten, der Lastabtrag kann genutzt werden und die Stäbe im Modell können mit dem Modul "S041.de Mengenermittlung für wesentliche Trag-

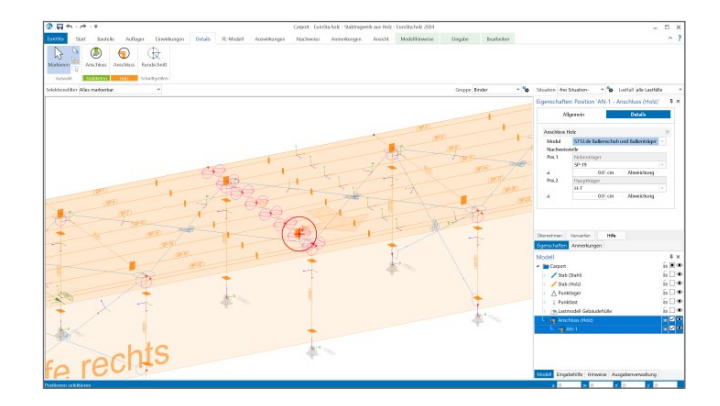

#### Nachweis von Anschluss- und Detailpunkten

EuroSta bietet eine leistungsfähige Anbindung an BauStatik-Module. Über diese Anbindung können weitere Nachweise für Anschluss- oder Detailpunkte geführt werden. Zur Nachweisführung mit einem BauStatik-Modul werden zuvor an den entsprechenden Punkten im EuroSta-Modell Nachweisstellen platziert.

Für den Nachweis im BauStatik-Modul werden alle notwendigen Angaben zu Material, Querschnitt und Bemessungsschnittgrößen bereitgestellt. Über die Option "Position neu zum Detailnachweis" in der BauStatik werden mühelos mehrere Nachweispositionen in einem Arbeitsschritt erzeugt und nachgewiesen.

## Umfangreiche Möglichkeiten sieder" für das Projekt ausgewertet werden. zur Dokumentation

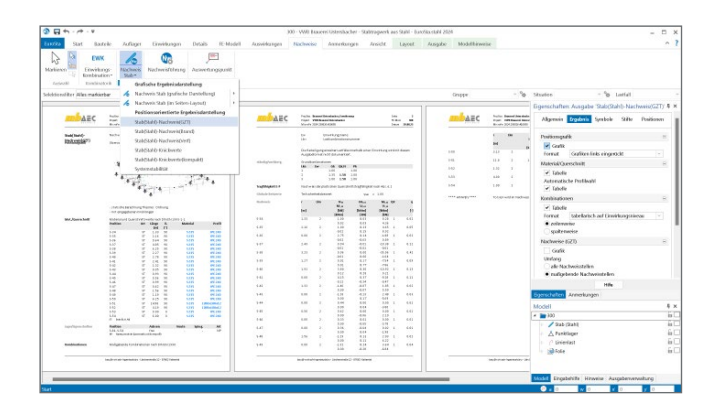

#### Positionsorientierte Ausgabe

Passend zur Eingabe erfolgt die Darstellung der Ergebnisse ebenfalls positionsorientiert. Damit ist das positionsorientierte Konzept von EuroSta.holz abgerundet. Es ermöglicht eine schnelle und gut nachvollziehbare Ausgabe der Ergebnisse wie Schnittgrößen, Nachweise oder Eigenschaften der Positionen.

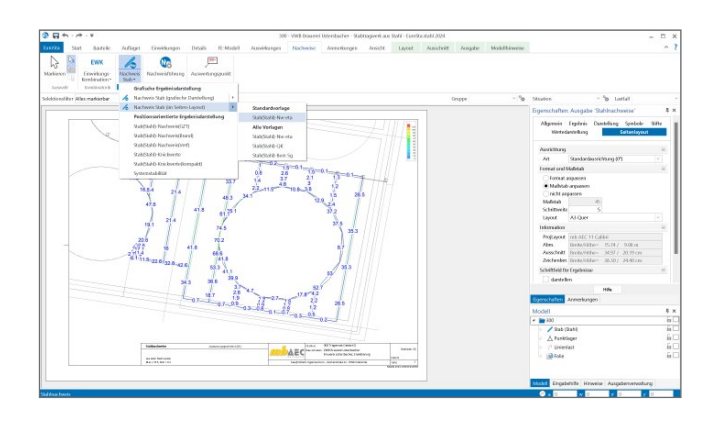

#### Grafische Ausgabe

Neben der positionsorientierten Ausgabe können auch grafische Ergebnisse in größeren Blattformaten ausgegeben werden. Die Option "Seitenlayout" im Kontextregister "Ansicht" steht bereit, um Ergebnisse für das ganze Modell oder nur für Teile des Modells darzustellen.

#### Auswirkungen

Numerische Auswertungen

Zu den Auswirkungen gehören die Schnittgrößen, die Verformungen sowie die Lagerreaktionen. Für die Darstellung der FE-Ergebnisse lassen sich individuelle Kombinationen definieren.

#### Auswahl der Gruppe

Positionen können in Gruppen zusammengefasst werden. Um die Aufmerksamkeit zu fokussieren, lassen sich die Sichtbarkeit oder auch die Selektierbarkeit über die Auswahl einer Gruppe, wie hier z.B. Stütze, steuern.

Auswahl der Lastfälle

#### Im Register "FE-Modell" sind spezielle Auswer-Die Bemessungsergebnisse finden Sie, In EuroSta werden alle Lasten in Lastfälle eingetragen. Über das Auswahlfeld kann tungen wie Eigenformen mit Eigenfrequenzen, nach Baustoffen sortiert, im Register Knickformen mit Knicksicherheiten, die nume-"Nachweise". man zwischen der Darstellung aller Lastrische Lösungsgenauigkeit sowie die kinemafälle und einzelner Lastfälle wechseln.tische Beweglichkeit zu finden.  $\overline{\bullet}$  a +  $\Box$  $\overline{ }$ **LEK** ٣  $_{\oplus}$ Δ  $\gamma$  $\sqrt{T}$  $\sqrt{\log n}$ D Falken (grafische Darstellung) (S **Ballison Corporation Inc.**  $\mathbb{R}^2$ .<br>Positio Stab(Stahl)-So Mt in fkNm Auswertungsobiekte da

Nachweise

#### Positionsorientierte Ausgaben

Alle Ausgaben bzw. Ergebnisse des EuroSta-Modells sind als positionsorientierte Ausgabe thematisch sortiert über die Auswahlschaltflächen in den Registern "FE-Modell", "Auswirkungen" und "Nachweise" zu finden.

#### Steuerung der Ausgaben

Über dieses Fenster wird gesteuert, welcher Teil des Ergebnisses angezeigt (z.B. Ausnutzung der Querschnitte) und wie das Ergebnis dargestellt wird (z.B. farbige Systemdarstellung).

#### Ausgabenverwaltung

Die Ausgabenverwaltung ermöglicht die Zusammenstellung von Ergebnissen des Modells zu einer bzw. auch zu mehreren Ausgaben. Reihenfolge und Inhalte bleiben dauerhaft erhalten.

## EuroSta.holz – Stabtragwerke für die Tragwerksplanung im Bauwesen

#### EuroSta.holz –

Stabtragwerke aus Holz EuroSta dient der Berechnung und Bemessung von ebenen und räumlichen Stabtragwerken.

Es bietet eine effektive, grafische Bearbeitung der Tragstruktur durch Integration von Eingabe / Statik / Nachweise / Bemessung einschließlich Systemknickstabilität, Eigenschwingungen und Numerik/ Kinematik-Tests bis hin zur Anschlussbemessung.

© mb AEC Software GmbH. Änderungen und Irrtümer vorbehalten. Es gelten unsere Allg. Geschäftsbedingungen.

- Betriebssysteme:
- Windows 10 (22H2, 64-Bit) • Windows 11 (23H2, 64-Bit) • Windows Server 2022 (21H2) mit Windows Terminalserver

Alle Preise zzgl. Versandkosten und ges. MwSt. Hardlock für Einzelplatzlizenz je Arbeitsplatz erforderlich (95,- EUR). Folgelizenz- und Netzwerkbedingungen auf Anfrage.

### Bestellung

![](_page_7_Picture_10.jpeg)

Bitte Zutreffendes ankreuzen:

### **Bestellung**

Hardlock-Nr. *(falls vorhanden)*

Ich wünsche eine persönliche Beratung und bitte um Rückruf.

Ich bitte um Zusendung von Informationsmaterial.

### Stabtragwerke aus Holz

**Holzbau – EC 5, DIN EN 1995-1-1:2010-12** M600.de EuroSta.holz-Basismodul, ebenes System, grafisch interaktive Eingabe **799,- EUR Einwirkungen – EC 1, DIN EN 1991-1-3, -4** M031.de Lastmodell Gebäudehülle für MicroFe und EuroSta (Wind, Schnee, Fassade, Dach) **799,- EUR Belastungen** M162 Lastverteilung in MicroFe und EuroSta **499,- EUR Eingabehilfe**  M140 PDF, BMP, JPG als Eingabehilfe für MicroFe, EuroSta und ProfilMaker **199,- EUR Berechnungsoptionen** M500 Berechnung nach Th. III. Ordnung, Membrane, Seile für MicroFe und EuroSta **999,- EUR** M513 Erdbebenuntersuchung für MicroFe und EuroSta **1.299,- EUR** (Zusatzmodul zu M510, M610, M710) M521 Einseitige Gelenke und Definition von Arbeitslinien für MicroFe und EuroSta (Stab- und Flächengelenke) **799,- EUR** M530 System- und Lastsituationen für MicroFe und EuroSta (Bauzustände, Lagerwechsel/-ausfall, Kollaps, Rückbauzustände) **1.999,- EUR** M531 Verformungsausgleich im Baufortschritt für MicroFe und EuroSta **1.599,- EUR** (Zusatzmodul zu M530) M601 Erweiterungsmodul, räumliche Geometrie **599,- EUR** M610 Dynamik **199,- EUR** M611 Systemstabilität **199,- EUR** M614 Numerik-Test **199,- EUR** M615 Kinematik-Test **199,- EUR**

#### EuroSta.holz-Pakete

Die Pakete sind auch mit dem Basismodul nach EC 5, ÖNORM B 1995-1-1:2010-12 erhältlich.

- EuroSta.holz compact (M600.de) **799,- EUR** EuroSta.holz classic (M600.de, M601, M521) **1.499,- EUR** EuroSta.holz comfort (M600.de,M601,M610,M611,M614,M615,M521) **1.999,- EUR**
- EuroSta.holz Modellanalyse (M610, M611, M614, M615) **599,- EUR**

**Antwort an mb AEC Software GmbH, Europaallee 14, 67657 Kaiserslautern Telefon: 0631 550999-11, Fax: 0631 550999-20, Internet: www.mbaec.de**

## E-Mail: info@mbaec.de

Absender:

Firma Kunden-Nr. *(falls vorhanden)*

 $\mathcal{L}_\text{max} = \mathcal{L}_\text{max} = \mathcal{$ Vorname, Name

Straße, Hausnummer *(ggf. App.-Nr., etc.)*

 $\mathcal{L}_\text{max}$  $PIZ/Ort$ 

Telefon/Fax

 $\mathcal{L}_\text{max}$ E-Mail